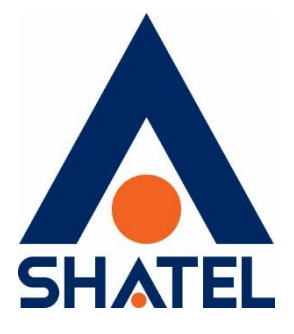

## **امنیت در اتصال به سیستم از راه دور**

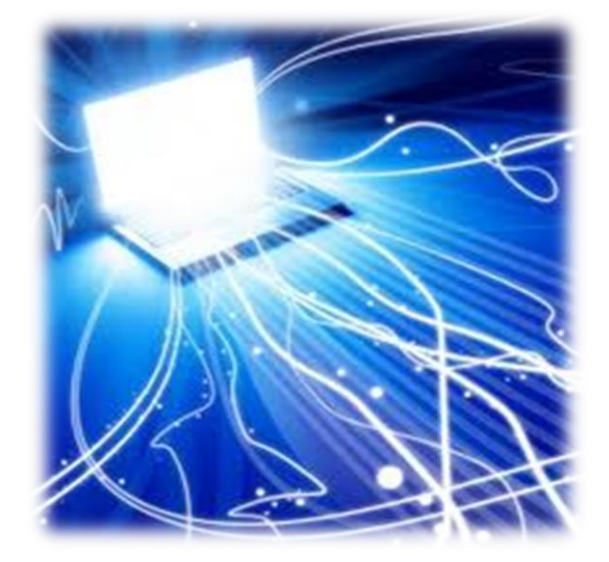

**امنیت در اتصال به سیستم از راه دور تاریخ تنظیم : اردیبهشت 1398 گروه شرکتهای شاتل**

## **فهرست مطالب**

**[سیستم اتصال از راه دور تا چه اندازی ایمن است؟](#page-2-0) [پورت مربوط به](#page-2-1) RDP را تغییر دهید [Level Encryption](#page-3-0) [مربوط به سرویس](#page-3-0) Remote را افزایش دهید [اطمینان حاصل کنید که نیاز است از این سرویس استفاده کنید؟](#page-2-2) از سرویس [Gateway RDP](#page-4-0) استفاده کنید از بهروز بودن نرمافزارهای [مربوط به اتصال از راه دور اطمینان حاصل کنید](#page-4-1) از رمزهای [با پیچیدگی باال برای اشخاصی که به ریموت سیستم دسترسی دارند استفاده کنید](#page-4-2) دسترسیها را با استفاده از فایروالهای [سیستم، مودم و ... محدود کنید](#page-5-0) [Authentication Level Network](#page-5-1) را فعالسازی کنید کاربرانی که میتوانند از Desktop Remote [استفاده کنند را محدود کنید](#page-5-2) یک سیاست برای Lock شدن ورودهای [ناموفق مشخص کنید](#page-5-3)**

<span id="page-2-1"></span><span id="page-2-0"></span>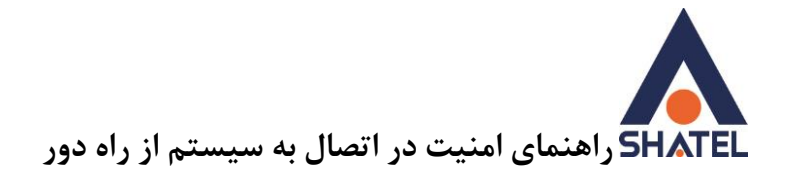

**سیستم اتصال از راه دور تا چه اندازی ایمن است؟** اتصال از راه دور، در اصل بر روی یک کانال رمزگذاری شده عمل میکند و مانع ورود افراد دیگر از طریق گوش فرا دادن به شبکه میشود. بااینحال در نسخههای قبلی RDP حفرههای قابلنفوذی نیز وجود دارد. بهعنوانمثال یک فرد میتواند با استفاده از متد middle-the-in-man در ارتباط شما نفوذ کند. برای جلوگیری از این کار میتوان از ارتباط از طریق TLS/SSL در ویندوز ویستا، Seven، و سرور /2008 2003 و سرورهای جدیدتر استفاده کرد. باوجوداینکه استفاده از RDP بسیار امنتر از باقی ابزارها بهمانند VNC ست )به دلیل رمزگذاری ارتباط( بازهم خطراتی دراینارتباط وجود دارد که میبایست با رعایت آنها از خطرات احتمالی جلوگیری کنیم.

**پورت مربوط به RDP را تغییر دهید** بهصورت پیشفرض پورتی که برای استفاده از ارتباط از راه دور استفاده میشود پورت 3389 است. شما میتوانید در Registry ویندوز خود این پورت را به پورت دیگری تغییر دهید. HKEY\_LOCAL\_MACHINE\SYSTEM\CurrentControlSet\Control\Terminal

Server\WinStations\RDP-Tcp\ PortNumber

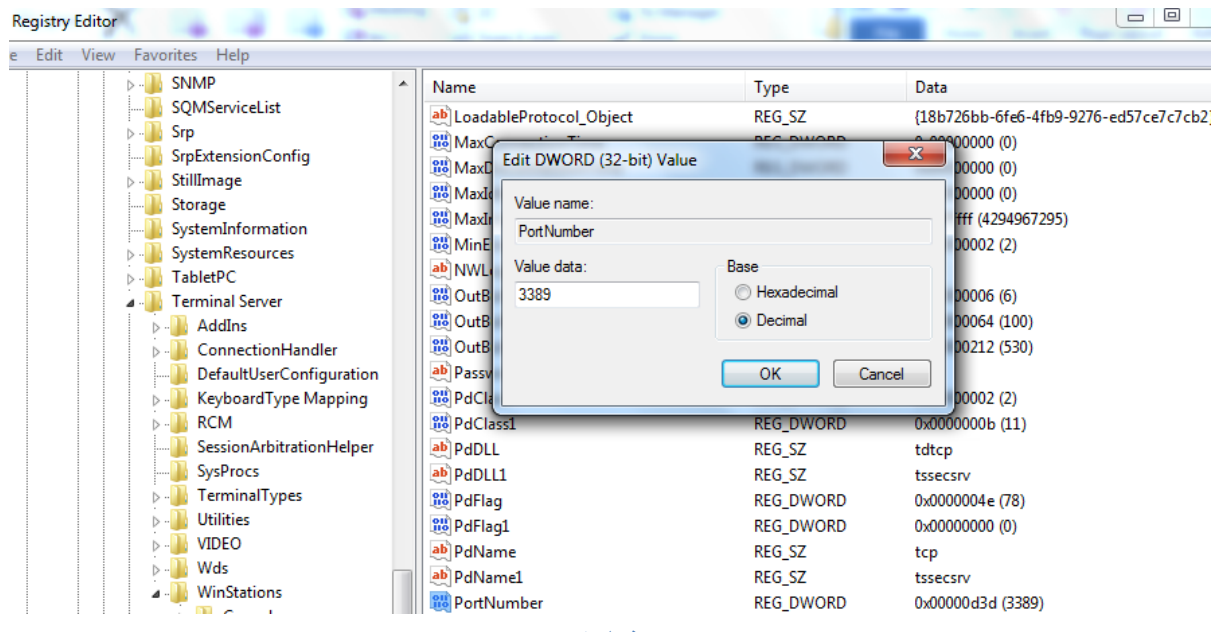

<span id="page-2-2"></span>**شکل 1**

1

## <span id="page-3-0"></span>**Level Encryption مربوط به سرویس Remote را افزایش دهید**

شما میتوانید میزان امنیت Desktop Remote خود را از همین Registry تغییر دهید :

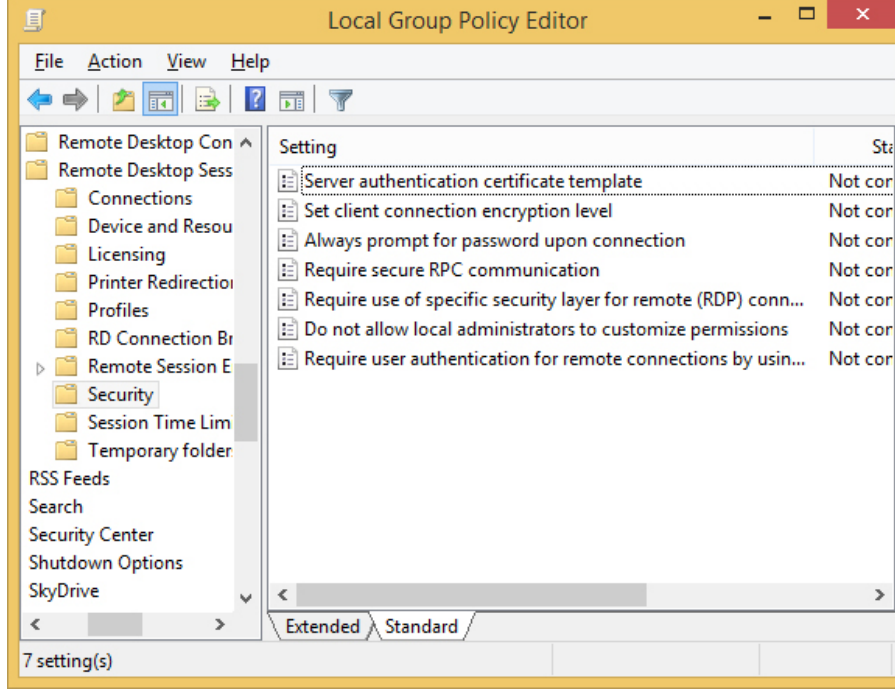

**شکل 2**

با انتخاب template certificate authentication Server این گزینه را Enable و در باالترین سطح امنیت

قرار دهید :

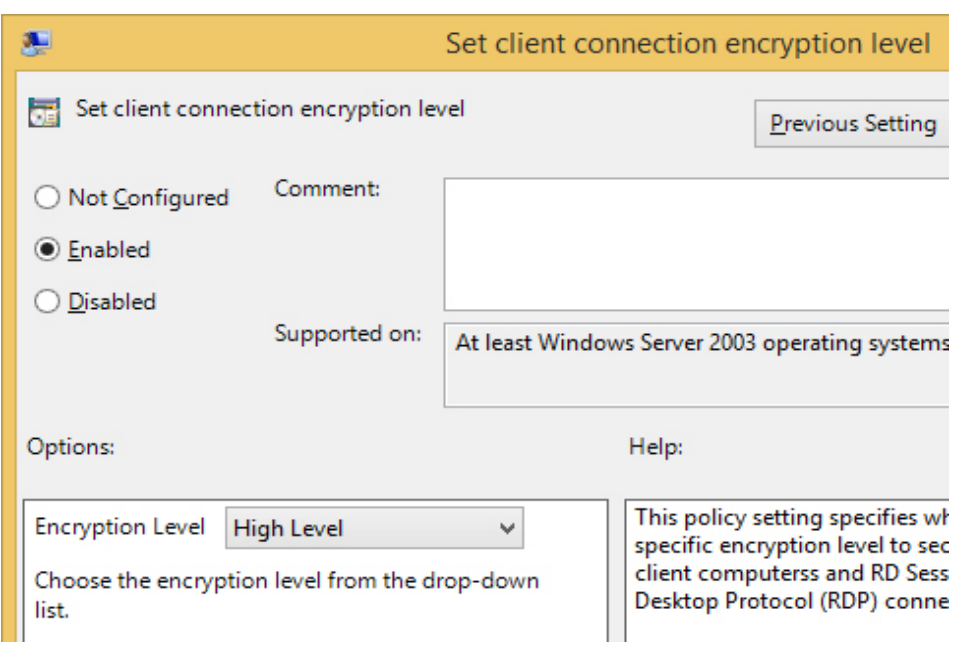

٢

**اطمینان حاصل کنید که نیاز است از این سرویس استفاده کنید؟** در شبکه خود جستوجو کنید که این پورت باز است یا خیر؟ برای این کار میتوانید از قابلیت Telnet و یا سایتهایی که برای چک کردن باز بودن پورت هستند استفاده کنید. درصورتیکه این پورت در شبکه شما باز است اما از دلیل باز بودن آن اطالع ندارید، حتما سیستم مربوطه را بیابید و این سرویس را غیرفعال کنید.

<span id="page-4-0"></span>**از سرویس Gateway RDP استفاده کنید** استفاده از سرور Gateway RDP این اجازه را به شما میدهد که کلیه دسترسیهای Remote را از روی یک سیستم بهعنوان سرور انجام دهید. در این سرور تمامی درخواستها از طریق پورت 443 دریافت شده و به سیستمهای مقصد تحویل میدهد. از SSH یا IPsec برای اتصال از راه دور استفاده کنید. شما میتوانید با استفاده از یکالیه اضافی برای شناسایی هویت از طریق SSH و یا IPsec امنیت بیشتری برای ارتباط خود فراهم کنید.

**از بهروز بودن نرمافزارهای مربوط به اتصال از راه دور اطمینان حاصل کنید** یکی از مواردی که حتما میبایست در نظر داشته باشید استفاده از آخرین نسخههای موجود برای اتصال از راه دور است.

شرکت مایکروسافت بهصورت مداوم در حال بهروزرسانی سیستم ریموت خود است. برای این مورد فقط باید مطمئن باشید که بهروزرسانی دستگاهتان فعال باشد.

همچنین در صورت استفاده از دیگر سیستمعاملها ، اطمینان حاصل کنید که نرمافزارهای مورداستفاده بهروزرسانی شده و هنوز پشتیبانی میشوند. نسخههای قدیمیتر ممکن است رمزگذاری صحیحی را پشتیبانی نکرده و دارای نقص امنیتی باشد.

**از رمزهای با پیچیدگی باال برای اشخاصی که به ریموت سیستم دسترسی دارند استفاده کنید** سعی کنید که دسترسی Desktop Remote را به هر شخصی میدهید اطمینان حاصل کنید که از رمزهای عبور با پیچیدگیهای کافی استفاده کنند.

<span id="page-4-2"></span><span id="page-4-1"></span>٣

<span id="page-5-0"></span>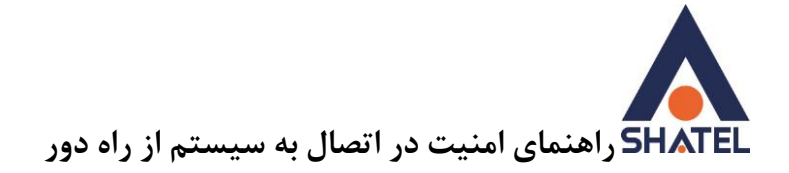

**دسترسیها را با استفاده از فایروالهای سیستم، مودم و ... محدود کنید** در حال حاضر فایروالهای سختافزاری و نرمافزاری بسیاری برای محدود کردن دسترسی از طریق پورتهای مختلف وجود دارد. سعی کنید با استفاده از این فایروالها ، دسترسیهای موجود بهغیراز سیستم و پورتهای مشخص را محدود کنید.

> این فایروال بر روی مودمها، دستگاههای میکرو تیک ، نرمافزارها و سختافزارهایی وجود دارد. مهمترین گزینه در تعریف فایروال تعریف صحیح از Source ، Destination و پورت است.

## <span id="page-5-3"></span><span id="page-5-2"></span><span id="page-5-1"></span>**Authentication Level Network را فعالسازی کنید**

استفاده از قابلیت Authentication Level Network در ویندوز ویستا ، 7 و سرور 2008 میتواند سطح باالتری از امنیت را ایجاد کند. در این روش یک سطح اضافی برای احراز هویت نیز مشخص میشود. فقط باید در نظر داشت که سایر سیستمعاملها بهجز ویندوز از این قابلیت پشتیبانی نمیکند.

**کاربرانی که میتوانند از Desktop Remote استفاده کنند را محدود کنید** بهصورت پیشفرض کلیه Administrator ها جزو گروه Desktop Remote هستند.برای جلوگیری از ایجاد مشکل سعی کنید این دسترسی را فقط به افرادی که میبایست از این قابلیت استفاده کنند محدود کنید.

**یک سیاست برای Lock شدن ورودهای ناموفق مشخص کنید** شما میتوانید مشخص کنید که در زمان ورود به سیستم و اشتباه واردکردن پسورد ، چه سیاستی پیشگرفته شود.

۴

بهعنوانمثال با سه بار سعی ، سیستم Lock شده و به مدت سه دقیقه Lock باقی بماند. برای انجام این کار میبایست وارد قسمت زیر شوید :

Start-->Programs-->Administrative Tools-->Local Security Policy Account Policies-->Account Lockout